# **Importa Contatti**

- [Panoramica](#page-0-0)
- o [Maschera Importa Contatti](#page-0-1)
- [Procedura Importazione Contatti](#page-0-2)
- [Formato Campi](#page-1-0)
	- o [Campi Speciali](#page-1-1)
	- [Lunghezza consentita campi](#page-1-2)

 **La funzione Importa Contatti consente di aggiungere o aggiornare i Contatti usando file Excel, associando liberamente le colonne del file Excel con i campi dei Contatti.**

## <span id="page-0-0"></span>Panoramica

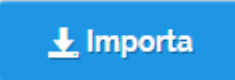

Per accedere alla funzione: selezionare il menù registro Contatti

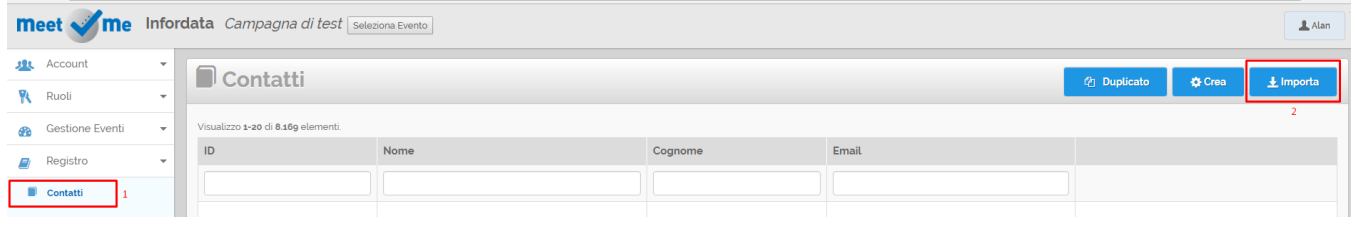

#### <span id="page-0-1"></span>**Maschera Importa Contatti**

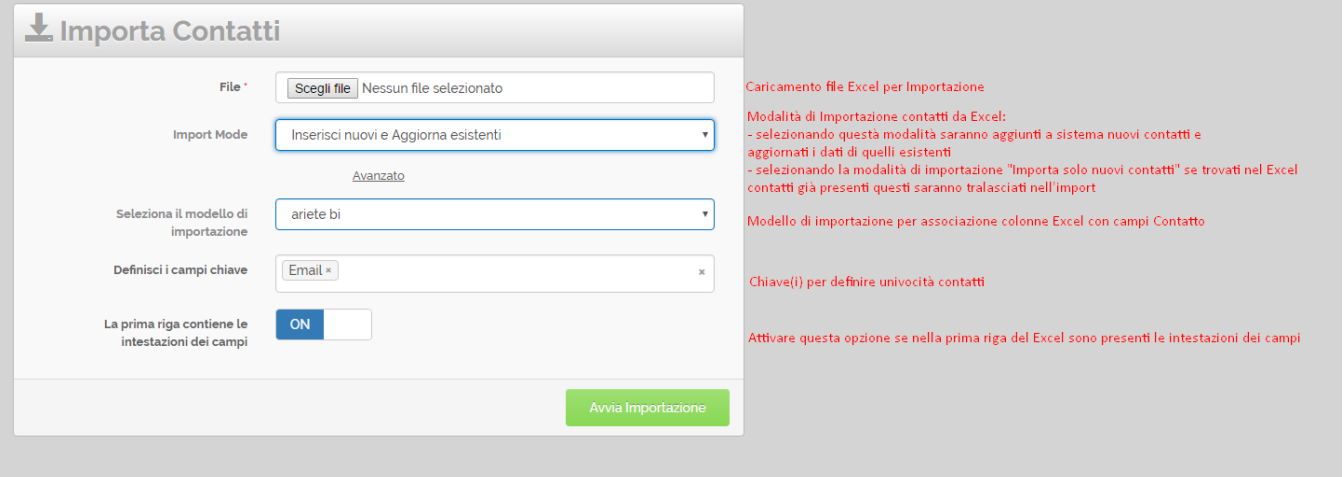

# <span id="page-0-2"></span>Procedura Importazione Contatti

- 1. Selezionare la funzione **Contatti** dal menù Anagrafiche o aprire questo link in una nuova finestra <http://app.meetme.pro/contact/index>
- 2. Cliccare sul pulsante

Importa<br>
Per iniziare l'importazione

- 3. Nella schermata Importa Contatti:
	- a. **File**: Selezionare il foglio Excel da caricare
- b. **Import mode**: di default selezionare Inserisci nuovi e Aggiorna Esistenti
- c. **Modello di importazione**: se disponibile selezionare il modello
- d. **Campi chiave**: inserire email
- e. **Prima riga intestazioni**: attivare se la prima riga del foglio Excel contiene le intestazioni
- Avvia Importazione
- f. cliccare su 4. Nella pagina Conferma Importazione:
	- a. Verificare corretta associazione colonne Excel con campi MeetMe

Confirm Import

b. Cliccare sul pulsante 5. Apparirà la pagina di conferma importazione, leggere con attenzione i messaggi di avviso.

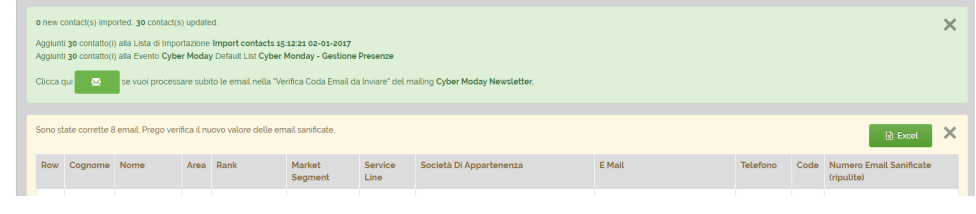

N.B. Nella lista di default dell'evento vengono aggiunti solo i nuovi contatti.

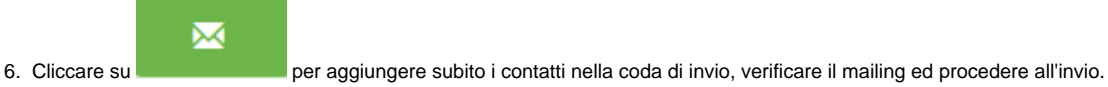

## <span id="page-1-0"></span>Formato Campi

#### <span id="page-1-1"></span>**Campi Speciali**

 **I campi non testuali vanno gestiti nel formato corretto, altrimenti non vengono importati o possono bloccare l'importazione. Di seguito mappatura campi e valori da utilizzare.** 

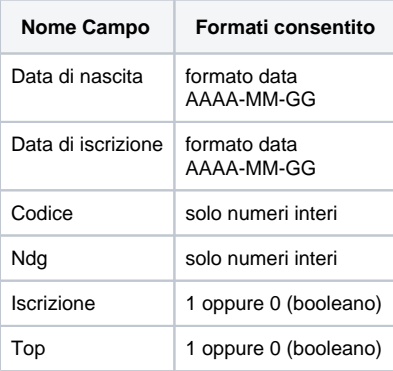

#### <span id="page-1-2"></span>**Lunghezza consentita campi**

 **Per l'importazione rispettare la lunghezza massima consentita dei campi, se superata i valori vengono troncati o non importati.**

 **Idee: se dovete importare campi lunghi consultate la tabella Lunghezza massima campi per individuare il campo idoneo da mappare con la colonna di importazione.**

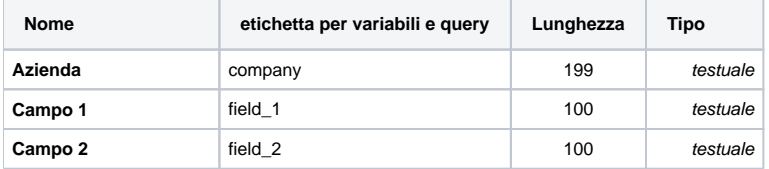

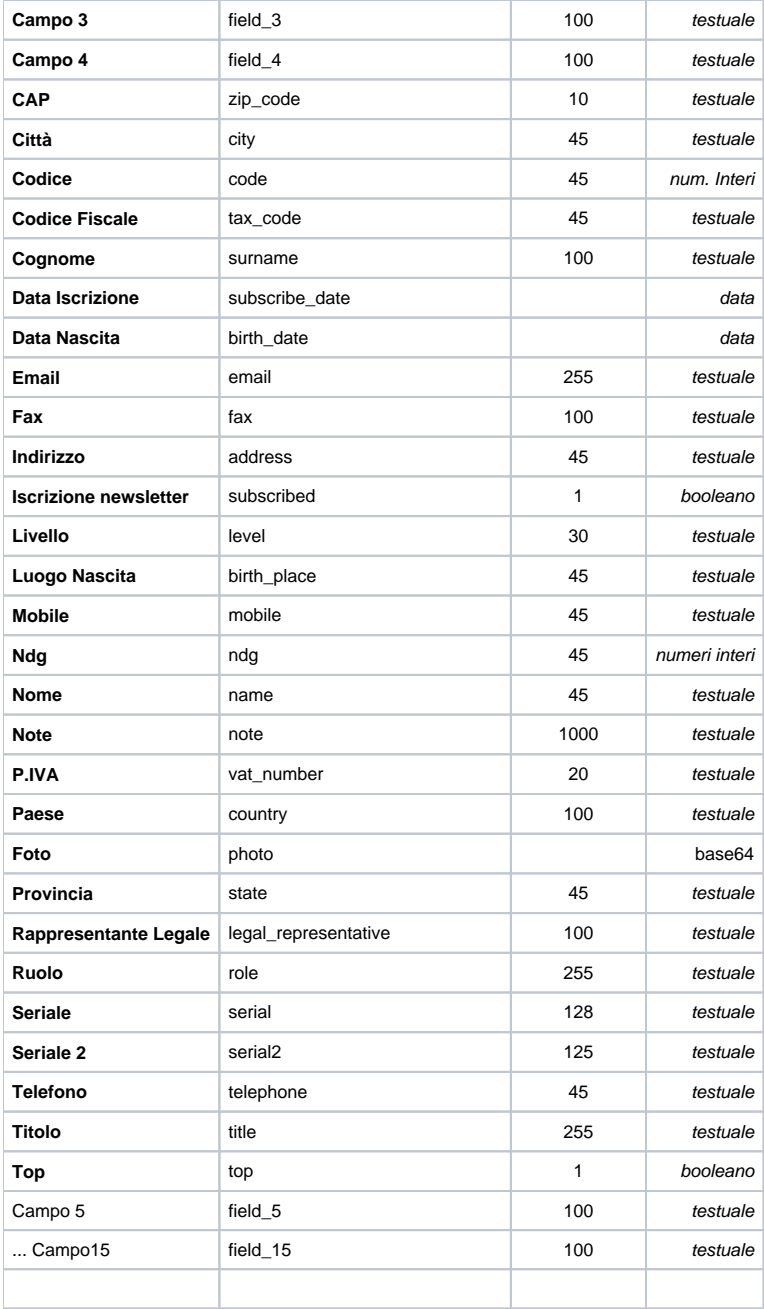